# Excel Opgave

In deze handleiding wordt u – als Contractant - bondig wegwijs gemaakt met het maandelijks rapporteren aan Stichting de Thuiskopie. Wij gaan er in deze handleiding vanuit dat u reeds bent geregistreerd en kunt inloggen op onze Portal.

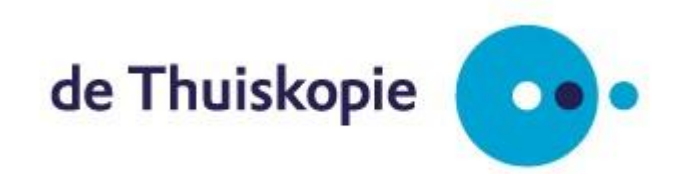

Versie: 28 januari 2021

## Inhoud

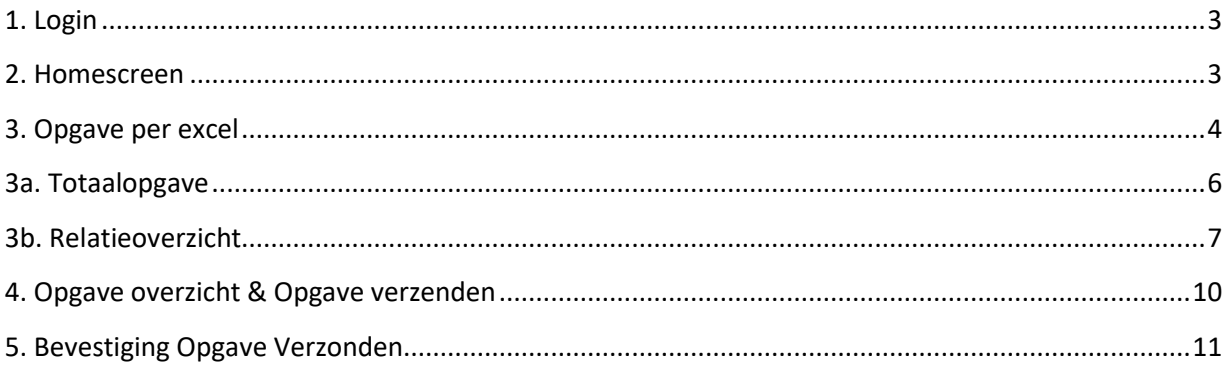

 $12$ 

## <span id="page-2-0"></span>**1. Login**

Ga via uw browser naar [https://portal.thuiskopie.nl](https://portal.thuiskopie.nl/) en log in met uw relatienummer (TK...) en wachtwoord.

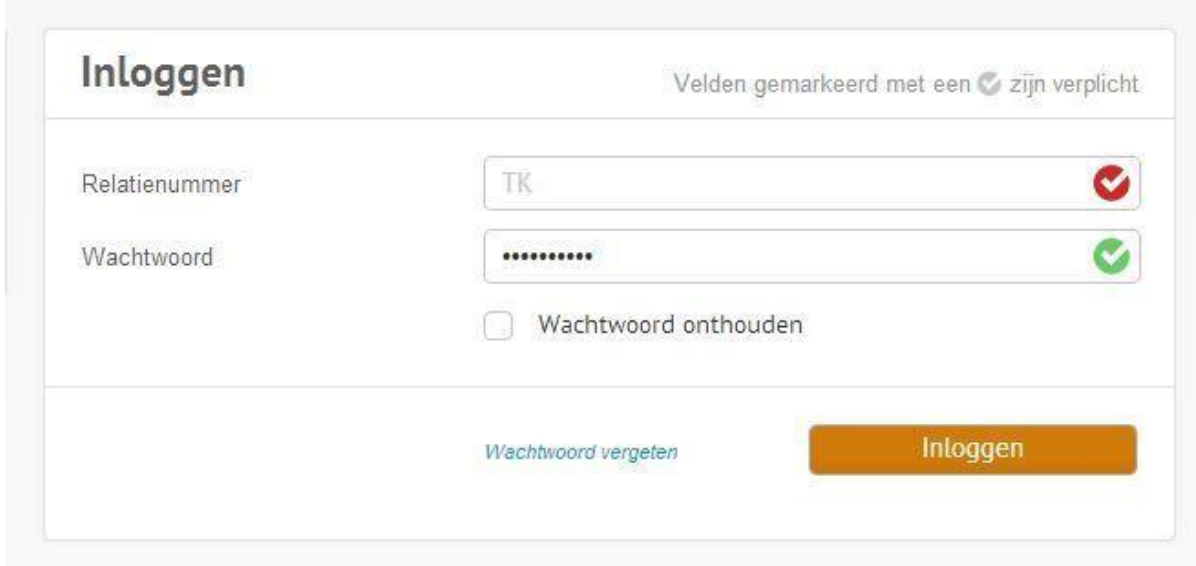

#### *Afbeelding 1: Inlogscherm Portal*

Het relatienummer ontvangt u na zich te hebben geregistreerd per e-mail. Indien u uw wachtwoord bent vergeten kunt u in de wachtwoord vergeten module uw wachtwoord resetten.

### <span id="page-2-1"></span>**2. Homescreen**

Na te zijn ingelogd komt nu op de startpagina "home" terecht van de Thuiskopie Portal. Via het menu Opgave kunt u nu uw opgave doen. Het doen van opgave kan op twee manier; handmatige invoer of via Excel. Deze handleiding heeft betrekking op het doen van opgave via Excel. Een handleiding voor het doen van een handmatige opgave vindt u op [www.thuiskopie.nl](http://www.thuiskopie.nl/)

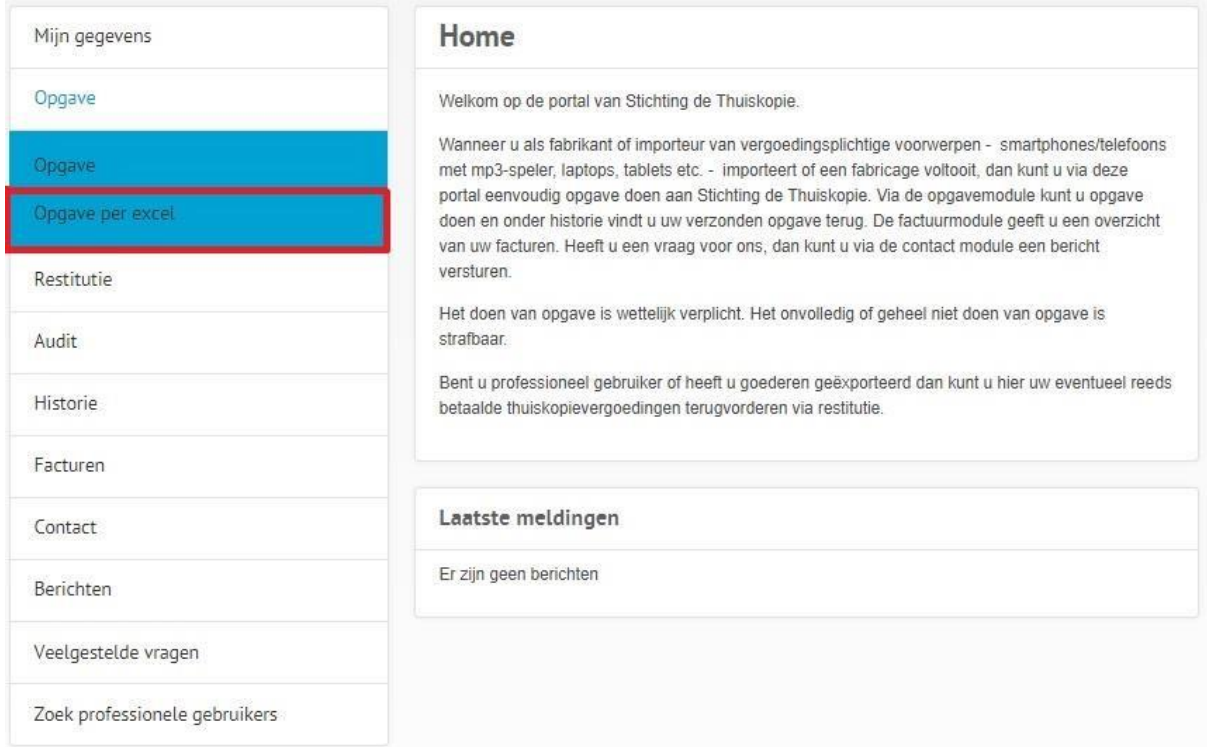

*Afbeelding 2: Homescreen Thuiskopie Portal na te zijn ingelogd als contractant* 

Overige menu items:

- Restitutie: hier kunt u uw restitutieaanvraag indienen.
- Audit: hier vindt u de formulieren en functionaliteit t.b.v. de jaarlijkse controle Historie: hier vindt u een overzicht van ingediende opgaven en restituties - Facturen: hier vindt u een overzicht van uw facturen.
- Contact: hier kunt u uw vraag stellen aan Thuiskopie of uitstel aanvragen voor het doen van opgave - Berichten: hier leest u het antwoord van Thuiskopie op uw vragen terug.
- Veelgestelde vragen: enkele veelgestelde vragen over o.a. het doen van opgave
- Zoek professioneel gebruikers: hier vindt u de bij Thuiskopie geregistreerde professioneel gebruikers.

## <span id="page-3-0"></span>**3. Opgave per excel**

Na te hebben gekozen voor Opgave per excel komt u terecht in onderstaand scherm. In dit scherm heeft u de mogelijkheid om twee verschillende Excel Sheet toe te voegen.

- Totaalopgav[e \(](https://www.cedar.nl/uploads/15/files/file/Thuiskopie/Hulpmiddelen/2018/Excel_format_opgave_2018_-_januari_-_hoofd.xls)[download voorbeeld](Excel_format_opgave_2021_januari_hoofd.xls)[\)](https://www.cedar.nl/uploads/15/files/file/Thuiskopie/Hulpmiddelen/2018/Excel_format_opgave_2018_-_januari_-_hoofd.xls)
- Relatieoverzicht [\(download voorbeeld\)](https://www.cedar.nl/uploads/15/files/file/Thuiskopie/Hulpmiddelen/2018/Excel_format_opgave_2018_-_januari_-_specificatie.xls)

De totaalopgave bevat een overzicht van maandelijkse verkopen per voorwerp, welke eventueel heffingsvrij verkopen kunnen bevatten. Indien relaties heffingsvrij leveren aan contractanten en/of professioneel gebruikers, dienen deze in het relatieoverzicht te worden gespecificeerd. Als relaties geen heffingsvrije verkopen doen maar alles met heffing verkopen, volstaat het uploaden van de totaalopgave.

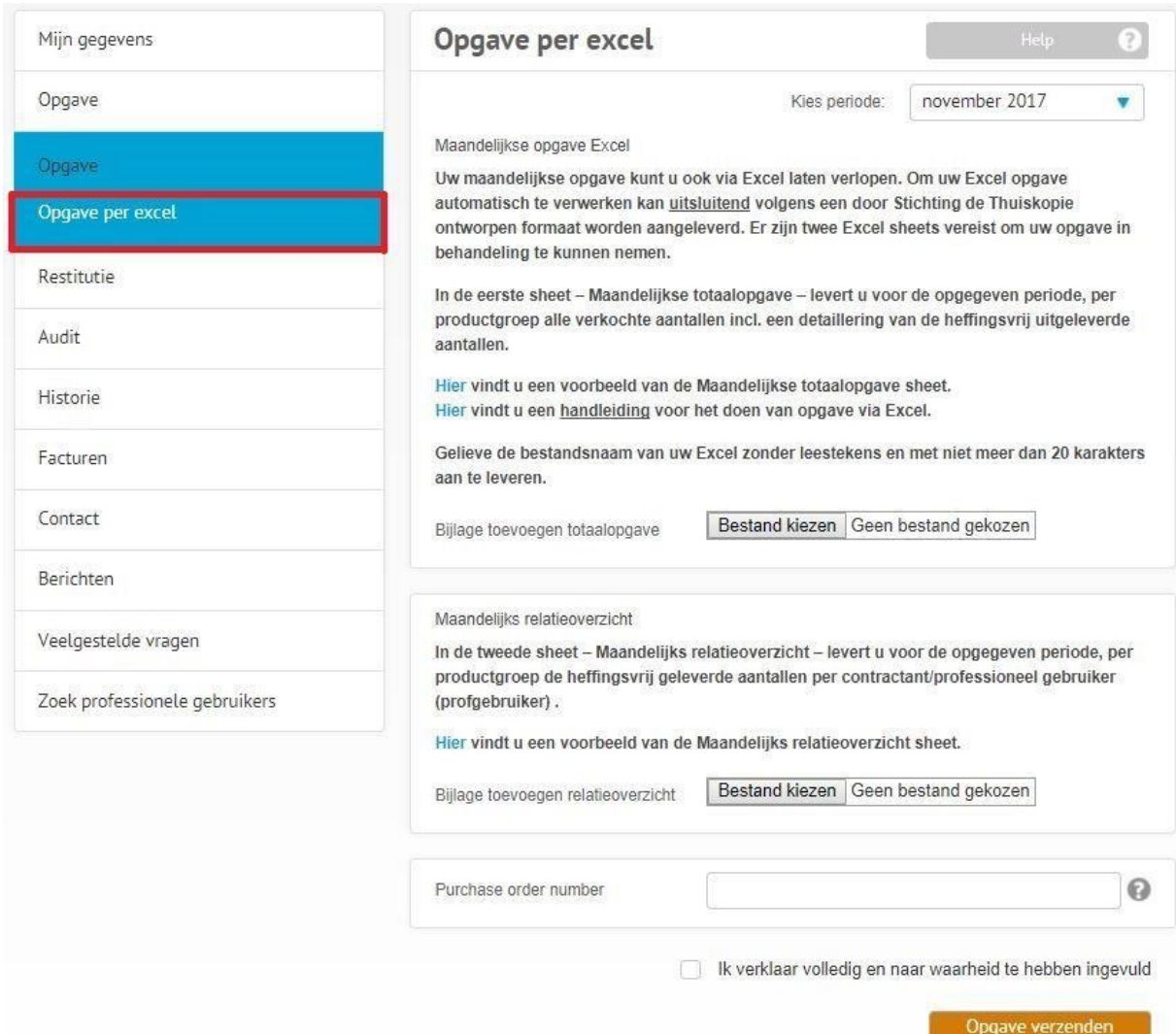

*Afbeelding 3: Scherm Opgave Opgave per Excel*

#### **Periode**:

Voordat u de Excel sheets kiest dient u bovenin de juiste maand te selecteren: dit behoort de voorgaande maand te zijn aangezien contractanten maandelijks opgave dienen te verrichten. Op afbeelding 3 is te zien dat de maand November 2017 is geselecteerd.

#### **Formatvereisten**

Voor zowel de totaalopgave als het relatieoverzicht heeft Thuiskopie een voorbeeld beschikbaar. Verder is vereist dat:

- Excel sheets bevatten harde waarde, geen koppelingen naar sheets of leestekens.
- Waarden zijn > 0**.** Retouren kunnen worden verrekend bij de opgave of aan het einde van het jaar.
- Een opgave bevat dus geen negatieve / min (-) aantallen!
- Opmaak zoals vermeld in voorbeeldsheets aanhouden, geen kolommen omdraaien of verbergen
- Geen additionele informatie toevoegen in de sheets

#### **Productgroepcodes**

In de opgave dient per categorie voorwerpen opgave te worden gedaan. Thuiskopie hanteert hiervoor de volgende productgroepcodes.

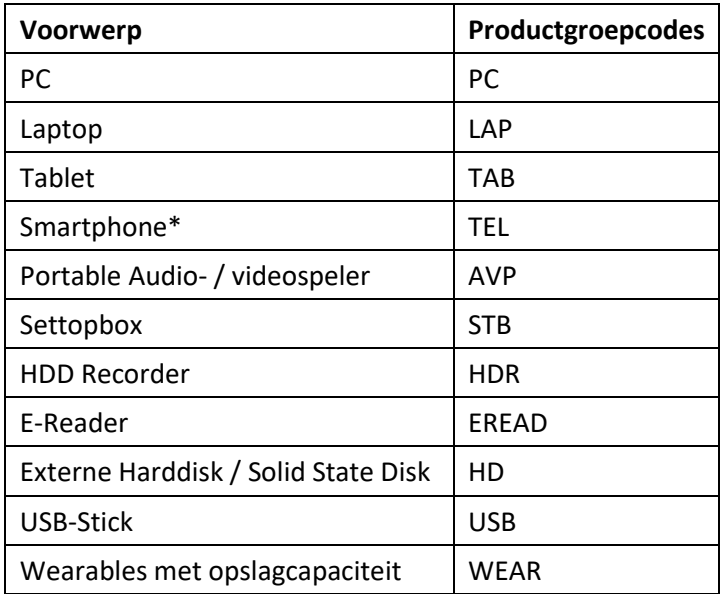

Tabel 1: productgroepcodes voor het rapporten via Excel.

\* Voor smartphones/telefoons met mp3 speler dient een gebruiksovereenkomst/gebruiksregeling bij de uitlevering/restitutieaanvraag te worden meegezonden, tenzij de professioneel gebruiker is geregistreerd bij Thuiskopie en heeft aangegeven te beschikken over een gebruiksovereenkomst /gebruiksregeling. De gebruiksovereenkomst/gebruiksregeling is een afspraak tussen werknemer en werkgever waaruit blijkt dat de gebruiker het voorwerp niet voor privé doeleinden conform Art.16c Auteurswet mag aanwenden.

#### **Let op: opgave van verkopen uit heffingsvrije voorraad**

Goederen die u inclusief thuiskopievergoeding heeft ingekocht betrekt u niet in uw opgave en mag u dus ook niet salderen in uw opgave. Voor goederen die u heeft ingekocht inclusief een thuiskopievergoeding kunt u restitutie aanvragen wanneer u deze goederen uitlevert aan professioneel gebruikers en/of exporteert, zie onderin deze handleiding een schematisch overzicht.

#### <span id="page-5-0"></span>**3a. Totaalopgave**

In de totaalopgave sheet geeft u per productgroep aan hoeveel stuks u heeft verkocht en hoeveel daarvan heffingsvrij zijn verkocht aan contractanten, prof gebruikers of geëxporteerd. Thuiskopie factureert u uiteindelijk de totaal verkocht aantallen (E) minus het totaal heffingsvrij uitgeleverd (F+G+H).

| <b>TK</b> registratie nr | datum vanaf (jijjmmdd) datum t/m (jijjmmdd) Productgroep code |                | <b>Totaal verkocht</b> | heffingsvrij aan contractanten heffingsvrij aan prof gebruikers | Heffingsvrij geexporteerd | heffing plichtig (=E-F-G-H) |  |
|--------------------------|---------------------------------------------------------------|----------------|------------------------|-----------------------------------------------------------------|---------------------------|-----------------------------|--|
| 2 TKXXXXXXXX             | 20180101                                                      | 20180131 USB   |                        |                                                                 |                           |                             |  |
| 3 TKXXXXXXXX             | 20180101                                                      | 20180131 WEAR  |                        |                                                                 |                           |                             |  |
| TKXXXXXXXX               | 20180101                                                      | 20180131 HD    |                        |                                                                 |                           |                             |  |
| 5 TKXXXXXXXX             | 20180101                                                      | 20180131 TAB   |                        |                                                                 |                           |                             |  |
| 6 TKXXXXXXXX             | 20180101                                                      | 20180131 TEL   |                        |                                                                 |                           |                             |  |
| TKXXXXXXXX               | 20180101                                                      | 20180131 PC    |                        |                                                                 |                           |                             |  |
| 8 TKXXXXXXXX             | 20180101                                                      | 20180131 LAP   |                        |                                                                 |                           |                             |  |
| 9 TKXXXXXXXX             | 20180101                                                      | 20180131 AVP   |                        |                                                                 |                           |                             |  |
| 10 TKXXXXXXXX            | 20180101                                                      | 20180131 HDR   |                        |                                                                 |                           |                             |  |
| 11 TKXXXXXXXX            | 20180101                                                      | 20180131 STB   |                        |                                                                 |                           |                             |  |
| 12 TKXXXXXXXX            | 20180101                                                      | 20180131 EREAD |                        |                                                                 |                           |                             |  |

*Afbeelding 4: Excelsheet Totaalopgave* 

**Toelichting per Kolom:** 

A) TK registratie nummer: Uw eigen 8 cijferige TK nummer welke u na registratie heeft ontvangen van Stichting de Thuiskopie.

B) Start Datum (jjjjmmdd): Start datum van rapporteren, eerste dag van de maand. J = Jaar M=Maand D=Datum (bv. Januari 20180101)

- C) Eind Datum (jjjjmmdd): Eind datum van rapporteren, laatste dag van de maand. (bv. Januari 2018 20180131).Op de portal voert u de sheet in onder de juiste periode, daarnaast wijzigt u maandelijks de sheet in de juiste maand.
- D) Productgroup Code: Voorwerpen worden gecategoriseerd op basis van productgroepcodes, hiervoor is een vast formaat per categorie. Bijv. smartphone = TEL.

E)Totaal verkocht: Uitgesplitst per productgroepcode, total nummer verkocht; bijv. 1000. Indien er geen voorwerpen verkocht zijn in een bepaalde categorie mag deze regel achterwege worden gelaten. Gelieve in dit veld dus cijfers in te voeren.

F) Heffingsvrij aan contractanten: indien heffingsvrij verkocht aan contractanten, gelieve hier het totaal aantal voorwerpen per productcategorie te vermelden. De specificatie (naar welke Contractanten, hoeveel stuks / voorwerp), komt in de volgende sheet, relatieoverzicht aan bod.

G) Heffingsvrij aan prof gebruikers: Indien heffingsvrij verkocht aan professionele gebruikers, gelieve hier het totaal aantal voorwerpen per productcategorie te vermelden. De specificatie (welke prof. gebruikers, hoeveel stuks / voorwerp), komt in de volgende sheet, relatieoverzicht aan bod.

H) Heffingsvrij geëxporteerd: Indien voorwerpen heffingsvrij geëxporteerd hier het aantal opgeven, deze hoeven later niet nader te worden gespecificeerd.

I) Heffingsplichtig (=E-F-G-H):Totaalverkocht minus heffingsvrije verkopen = voorwerpen waarover dient te worden afgedragen (verkopen aan niet bij thuiskopie aangesloten partijen: wederverkopers / consumenten)

## <span id="page-6-0"></span>**3b. Relatieoverzicht**

Contractanten mogen (indien uit heffingsvrije voorraad) elkaar en professionele gebruikers heffingsvrij leveren. Heffingsvrije leveringen naar professioneel gebruikers & contractanten dienen te worden gespecificeerd per afnemer, hoeveelheid & voorwerp. Heffingsvrije exporten hoeven niet te worden gespecifieerd . De specificatie van heffingsvrij leveringen gaat via de sheet relatieoverzicht (zie onderstaand voorbeeld). Indien uw opgave (totaaloverzicht) geen heffingsvrije leveringen bevat kan deze specificatie achterwege worden gelaten.

| $\overline{A}$      | B                                                              |                | D | E                             | $\mathbf{r}$          | G                     | H                   |                      |
|---------------------|----------------------------------------------------------------|----------------|---|-------------------------------|-----------------------|-----------------------|---------------------|----------------------|
| 1 TK registratie nr | datum vanaf (ijjjmmdd) datum t/m (ijjjmmdd) Product groep code |                |   | <b>Relatie type (CNT/PRF)</b> | <b>Relatie KVK nr</b> | <b>Relatie BTW nr</b> | <b>Relatie Naam</b> | Heffingvrij verkocht |
| 2 TKXXXXXXXX        | 20180101                                                       | 20180131 USB   |   |                               |                       |                       |                     |                      |
| 3 TKXXXXXXXX        | 20180101                                                       | 20180131 WEAR  |   |                               |                       |                       |                     |                      |
| 4 TKXXXXXXXX        | 20180101                                                       | 20180131 HD    |   |                               |                       |                       |                     |                      |
| 5 TKXXXXXXXX        | 20180101                                                       | 20180131 TAB   |   |                               |                       |                       |                     |                      |
| 6 TKXXXXXXXX        | 20180101                                                       | 20180131 TEL   |   |                               |                       |                       |                     |                      |
| 7 TKXXXXXXXX        | 20180101                                                       | 20180131 PC    |   |                               |                       |                       |                     |                      |
| 8 TKXXXXXXXX        | 20180101                                                       | 20180131 LAP   |   |                               |                       |                       |                     |                      |
| 9 TKXXXXXXXX        | 20180101                                                       | 20180131 AVP   |   |                               |                       |                       |                     |                      |
| 10 TKXXXXXXXX       | 20180101                                                       | 20180131 HDR   |   |                               |                       |                       |                     |                      |
| 11 TKXXXXXXXX       | 20180101                                                       | 20180131 STB   |   |                               |                       |                       |                     |                      |
| 12 TKXXXXXXXX       | 20180101                                                       | 20180131 EREAD |   |                               |                       |                       |                     |                      |

*Afbeelding 5: Excelsheet relatieoverzicht* 

**Toelichting per kolom:**A) TK registratie nummer: Uw eigen 8 cijferige TK nummer welke u na registratie heeft ontvangen van Stichting de Thuiskopie.

- B) Start Datum (jjjjmmdd): Start datum van rapporteren, eerste dag van de maand. J = Jaar M=Maand D=Datum (bijv. januari 2018 = 20180101)
- C) Eind Datum (jjjjmmdd)  $\rightarrow$  Eind datum van rapporteren, laatste dag van de maand. (bijv. januari 2018 = 20180131)

Op de portal voert u de sheet in onder de juiste periode, daarnaast wijzigt u maandelijks de sheet in de juiste maand.

D) Productgroup Code  $\rightarrow$  Voorwerpen worden gecategoriseerd op basis van productgroepcodes, hiervoor is een vast formaat per categorie. Bijvoorbeeld voor smartphones = TEL

E) Relatie (CNT/PRF)  $\rightarrow$  In deze kolom wordt aangegeven of de heffingsvrije levering een contractant (CNT) of professioneel gebruiker (PRF) betreft. ). U kiest dus CNT of PRF in deze kolom

De contractanten staan op onze [website](http://www.thuiskopie.nl/nl/opgave/overzicht-contractanten) en de bij Thuiskopie geregistreerde prof gebruikers kunt u vinden na te zijn ingelogd op de Portal onder de tab, zoek professioneel gebruikers (zie homescreen op pagina 4

- F) Relatie KVK nr  $*$   $\rightarrow$  Het KVK nummer van de relatie. (123456789)
- G) Relatie BTW-nr  $* \rightarrow$  HET BTW nummer van de relatie. (NLXXXXXXXXXB01)
- H) Relatie naam  $\rightarrow$  De firma naam
- I) Heffingsvrij verkocht → Per periode het aantal heffingsvrij verkochten voorwerpen naar de relatie per productcategorie

#### **Let op: Tenminste KvK OF BTW nummer invoegen. Toelichting:**

Alle heffingsvrije leveringen naar professionele gebruikers en contractanten dienen te worden gespecificeerd. Indien u regelmatig heffingsvrije leveringen verricht kan opgave via Excel voor u uitkomst bieden. Heffingsvrije leveringen tussen Contractanten dienen onderling te worden overeengekomen, er kan niet eenzijdig worden besloten door een leverancier om een contractant heffingsvrij te leveren. Lee[s hier](http://www.thuiskopie.nl/nl/opgave/overzicht-contractanten) verder de voorwaarden omtrent heffingsvrij leveren.

Verder mogen alle voorwerpen heffingsvrij worden uitgeleverd aan professioneel gebruikers. Voor smartphones geldt het volgende.

Voor smartphones/telefoons met mp3 speler dient een gebruiksovereenkomst/gebruiksregeling bij de uitlevering/restitutieaanvraag te worden meegezonden, tenzij de professioneel gebruiker is geregistreerd bij Thuiskopie en heeft aangegeven te beschikken over een gebruiksovereenkomst /gebruiksregeling. De gebruiksovereenkomst/gebruiksregeling is een afspraak tussen werknemer en werkgever waaruit blijkt dat de gebruiker het voorwerp niet voor privé doeleinden conform Art.16c Auteurswet mag aanwenden.

## <span id="page-9-0"></span>**4. Opgave overzicht & Opgave verzenden**

Pas nadat u de beide Excel sheets heeft gekozen in onderstaand scherm kunt u de opgave verzenden. Daarnaast kunt u op deze pagina een Purchase Order nummer toevoegen. Hanteert uw organisatie iedere maand hetzelfde PO, dan kunt u uw PO ook invullen op onze Portal (via homescreen>mijn gegevens>algemene gegevens) zodat iedere maand uw PO automatisch wordt ingevuld in het opgave scherm.

Vervolgens zet u een vinkje bij - □ Ik verklaar volledig en naar waarheid te hebben ingevuld - en kunt u uw opgave verzenden.

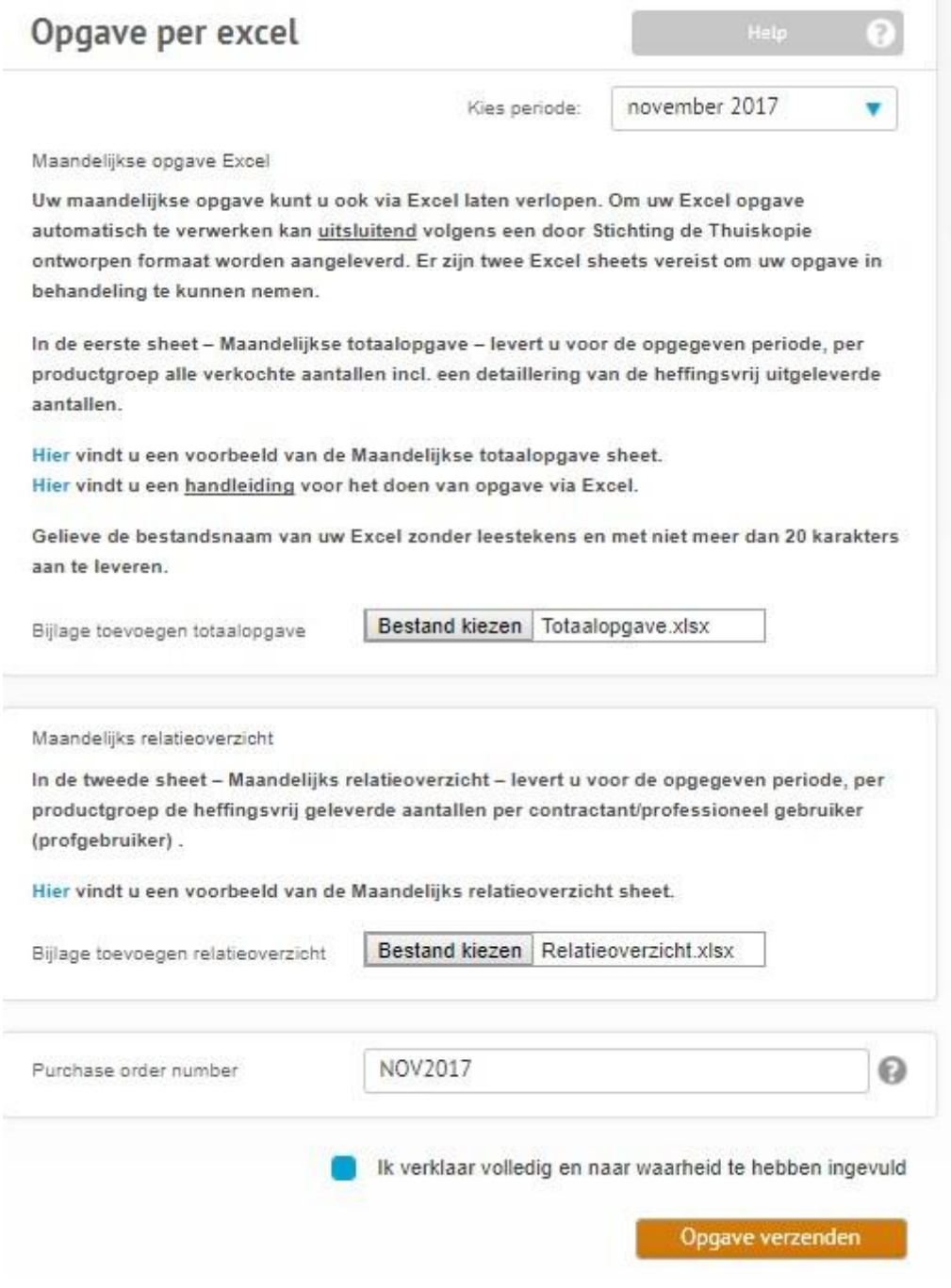

*Afbeelding 6: Scherm Opgave Overzicht & Opgave Verzenden*

## <span id="page-10-0"></span>**5. Bevestiging Opgave Verzonden**

Indien u uw opgave heeft verzonden komt u op het volgende scherm terecht. Onderin behoort dan de volgende bevestiging zichtbaar te zijn: uw aanvraag is verzonden. Als dit het geval is krijgt u ook een bevestigingsmail van uw opgave en is uw opgave in goede orde ontvangen. Ook vindt u de verzonden opgave terug onder het menu Historie.

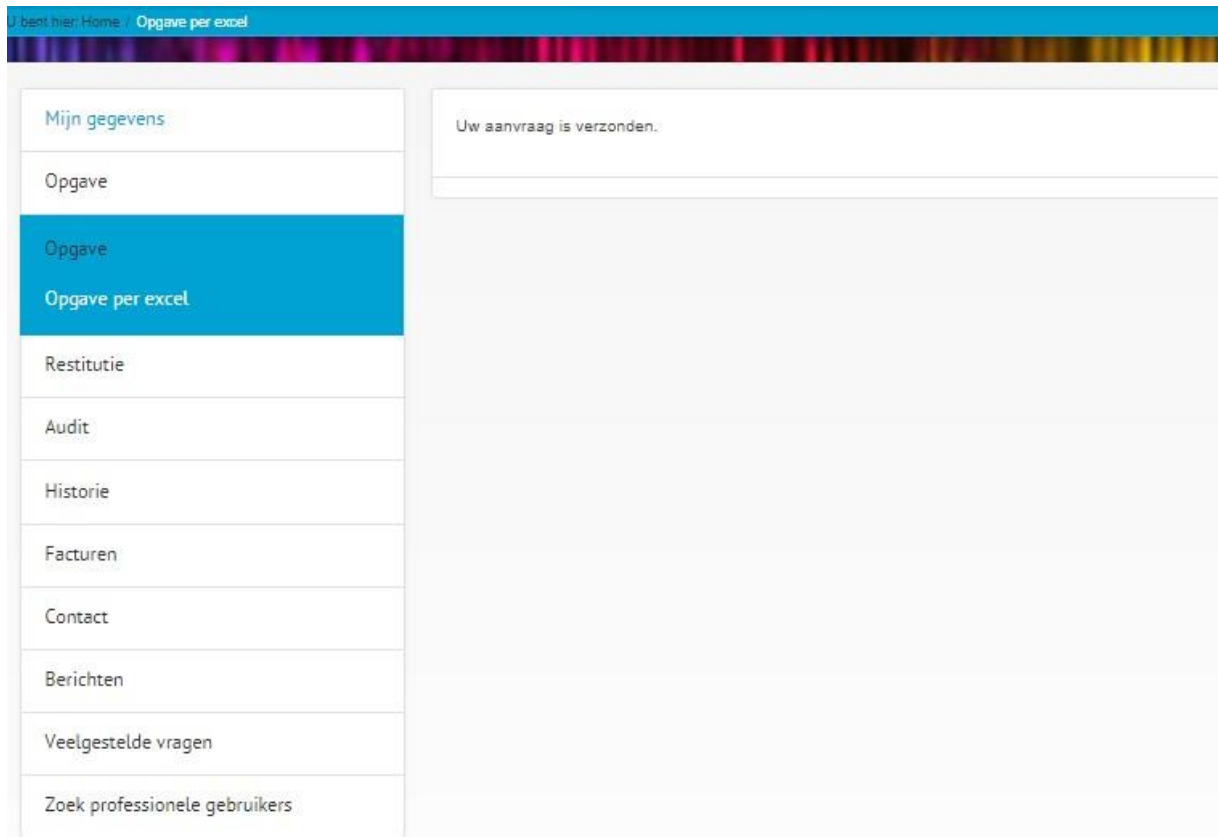

#### *Afbeelding 7: Scherm Opgave verzonden*

Indien u vragen heeft over het doen van opgave kunt u deze op de Portal versturen via de Tab berichten op het Homescreen. Daarnaast zijn wij bereikbaar via thuiskopie@cedar.nl of telefonisch op +31 (0)23 8700206.

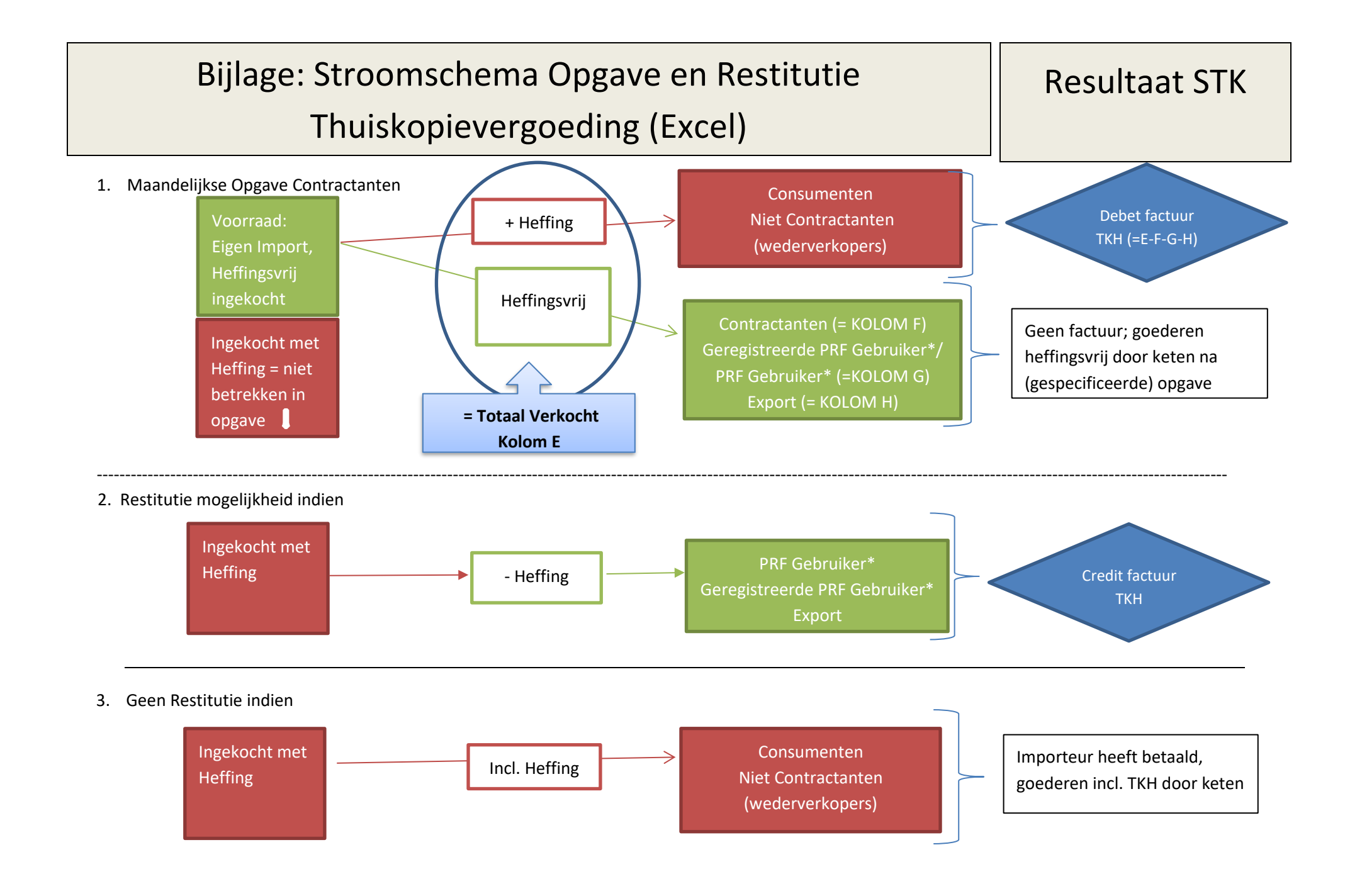

**\* Voor smartphones/telefoons met mp3 speler dient een gebruiksovereenkomst/gebruiksregeling bij de uitlevering/restitutieaanvraag te worden meegezonden, tenzij de professioneel gebruiker is geregistreerd bij Thuiskopie en heeft aangegeven te beschikken over een gebruiksovereenkomst /gebruiksregeling. De gebruiksovereenkomst/gebruiksregeling is een afspraak tussen werknemer en werkgever waaruit blijkt dat de gebruiker het voorwerp niet voor privé doeleinden conform Art.16c Auteurswet mag aanwenden.**